#### **BAB IV**

#### **HASIL PENELITIAN DAN PEMBAHASAN**

#### **1.1 Spesifikasi Perangkat Lunak dan Perangkat Keras**

a. Spesifikasi Perangkat Keras (Hardware)

Perangkat keras (*hardware*) yang digunakan dalam pembuatan aplikasi sebagai berikut:

- 1. Processor Intel Celeron N3050
- 2. Memory RAM 2GB
- 3. Memory Internal 1TB
- 4. Printer
- 5. Mouse dan Mouse Pad
- b. Spesifikasi Perangkat Lunak (Software)

Perangkat lunak (*software*) yang digunakan dalam pembuatan aplikasi sebagai berikut:

- 1. Adobe XD
- 2. Xampp
- 3. MySQL
- 4. Star UML
- 5. Sublime
- 6. Bootstrap

#### **1.2 Implementasi**

Pada pembahasan hasil pembuatan aplikasi ini dijelaskan dalam bentuk tampilan program yang telah dijalankan (*running*). Adapun penjelasan fungsi atau kegunaan menu-menu yang terdapat pada tampilan website ini adalah sebagai berikut:

## **1.2.1 Tampilan Beranda Website**

Pada tampilan beranda, user dapat melihat pilihan roti yang dijual dan promosi yang terdapat pada toko juga dapat mengakses beberapa halaman seperti gambar 4.1 dibawah ini :

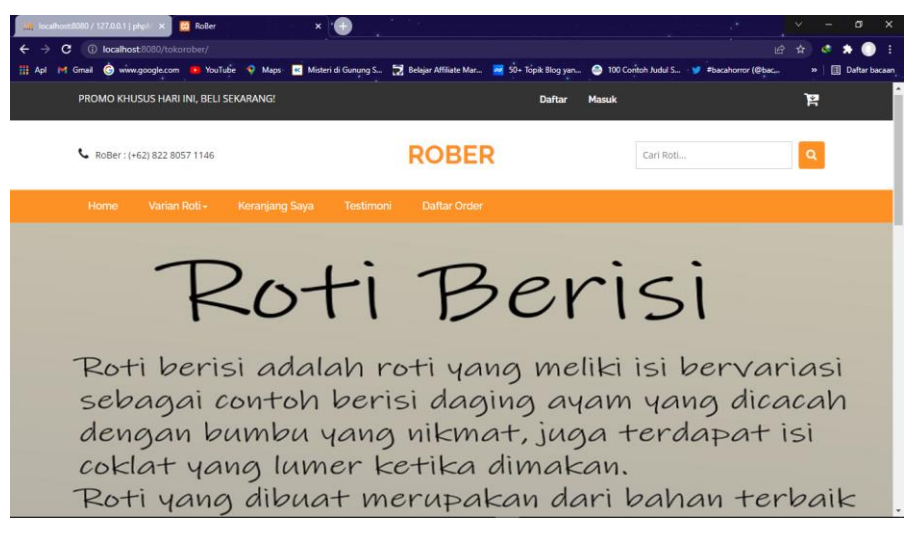

**Gambar 4.1** Tampilan Beranda Website

## **1.2.2 Tampilan Menu Varian Roti**

Pada tampilan menu varian roti, user dapat melihat pilihan varian roti yang terdapat pada toko seperti gambar 4.2 dibawah ini :

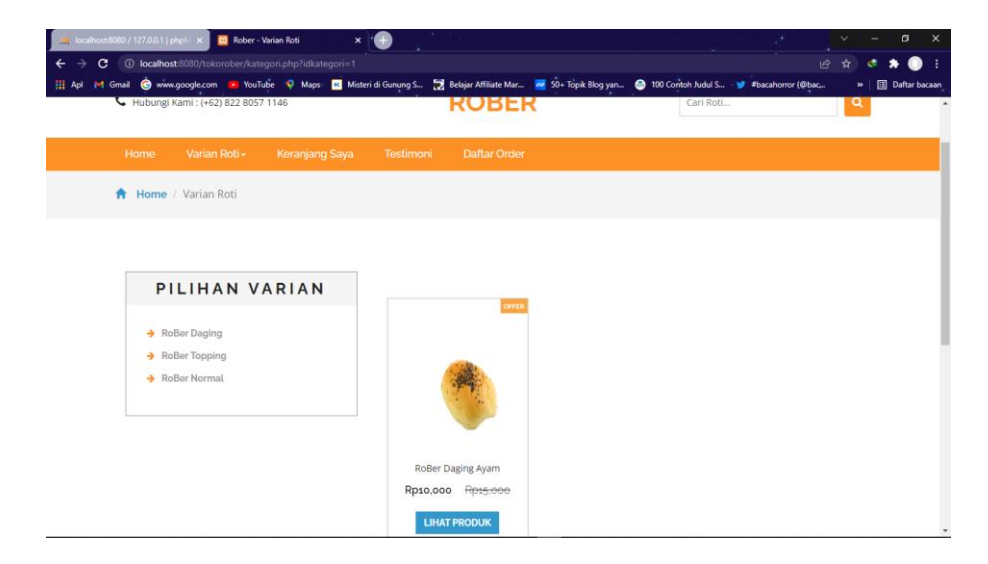

**Gambar 4.2** Tampilan Menu Varian Roti

## **1.2.3 Tampilan Keranjang Saya**

Pada tampilan keranjang saya, user dapat melihat barang yang telah user pilih untuk dibeli dan dapat mengupdate jumlah pesanan barang seperti gambar 4.3 dibawah ini :

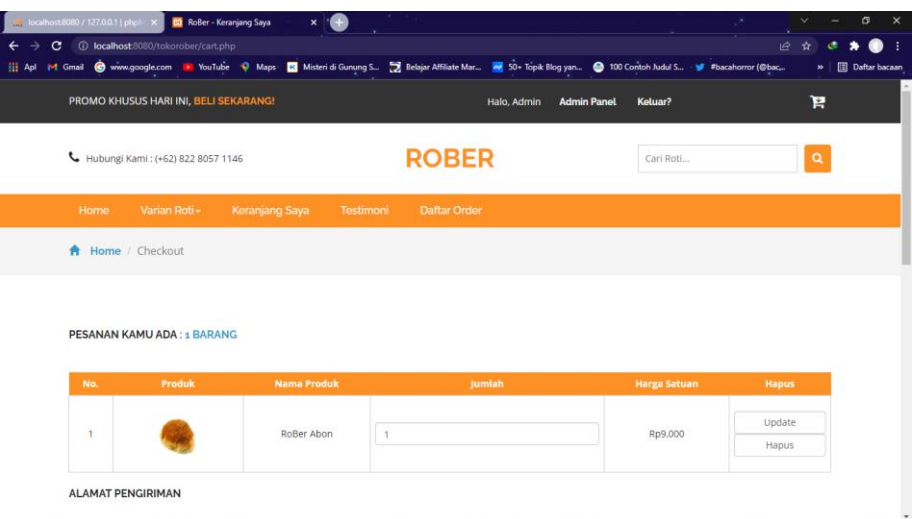

# **Gambar 4.3** Tampilan Keranjang Saya

### **1.2.4 Tampilan Testimoni**

Pada tampilan testimoni, user dapat melihat testimoni pelanggan lain seperti gambar 4.4 dibawah ini :

|                | RoBer: (+62) 822 8057 1146     |             | <b>ROBER</b>                   | Cari Roti | Q                   |
|----------------|--------------------------------|-------------|--------------------------------|-----------|---------------------|
| <b>Home</b>    | Keranjang Saya<br>Varian Roti- | Testimoni - | <b>Daftar Order</b>            |           |                     |
| 1              | Millen Pramudita Ramadhan      |             | Roti nya empuk, isi nya banyak |           | 2022-02-13 13:48:57 |
| $\overline{2}$ | Eren                           |             | Enak bangettt                  |           | 2022-02-13 14:42:53 |
|                |                                |             |                                |           |                     |

**Gambar 4.4** Tampilan Testimoni Pelanggan

#### **1.2.5 Tampilan Berikan Testimoni**

Pada tampilan testimoni, user dapat memberikan testimoni sendiri untuk diberikan kepada penjual seperti gambar 4.4 dibawah ini :

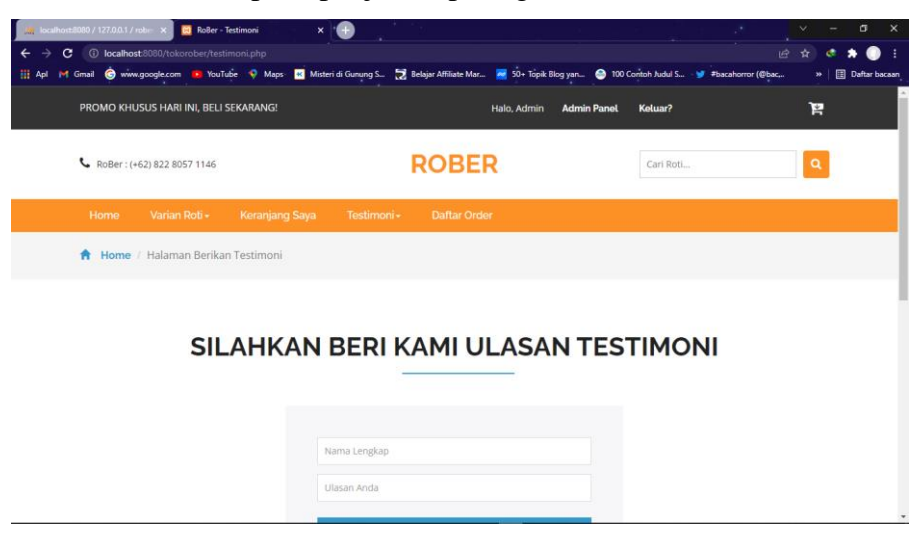

**Gambar 4.5** Tampilan Berikan Testimoni

### **1.2.6 Tampilan Daftar Order**

Pada tampilan daftar order, user dapat melihat order atau pesanan mereka dan user dapat mengkonfirmasi pembayaran mereka seperti gambar 4.6 dibawah ini :

| A localhost 8080 / 127.0.0.1   phpM X<br>C. | <b>CJ</b> ROBER - Daftar Belanja<br>10 localhost:8080/tokorober/daftarorder.php | $\pmb{\times}$                                                                                                    |                                   | ÷                     | σ<br>岭<br>☆               |
|---------------------------------------------|---------------------------------------------------------------------------------|----------------------------------------------------------------------------------------------------|-----------------------------------|-----------------------|---------------------------|
| <b>HE Apl</b>                               |                                                                                 | M Gmail @ www.google.com 1 YouTube W Maps: 12 Misteri di Gunung S al Belajar Affiliate Mar 2 50+ Topik Blog yan @ 100 Contoh Judul S · 3 #bacahorror (@bac |                                   |                       | <b>Daftar bacaan</b><br>w |
|                                             | PROMO KHUSUS HARI INI, BELI SEKARANG!                                           |                                                                                                    | <b>Admin Panel</b><br>Halo, Admin | Keluar?               | Ħ                         |
|                                             | Hubungi Kami: (+62) 822 8057 1146                                               | <b>ROBER</b>                                                                                                    |                                   | Cari produk           | Q                         |
| Home                                        | Varian Roti -<br>Keranjang Saya                                                 | Daftar Order<br>Testimoni                                                                                                    |                                   |                       |                           |
|                                             | <b>A</b> Home / Checkout                                                        |                                                                                                    |                                   |                       |                           |
|                                             | <b>KAMU MEMILIKI 2 TRANSAKSI</b>                                                |                                                                                                    |                                   |                       |                           |
|                                             |                                                                                 |                                                                                                    |                                   |                       |                           |
| No.                                         | <b>Kode Order</b>                                                               | <b>Tanggal Order</b>                                                                                                    | Total                             | <b>Status</b>         |                           |
| $\overline{1}$                              | 16htavaozen6E                                                                   | 2022-02-02 14:41:06                                                                                                    | Rp40,000                          | Konfirmasi Pembayaran |                           |

**Gambar 4.6** Tampilan Daftar Order

## **1.2.7 Tampilan Login**

Pada tampilan login, user dapat melalukan kegiatan login untuk dapat melakukan transaksi pembelian dan kegiatan lainnya seperti gambar 4.7 dibawah ini :

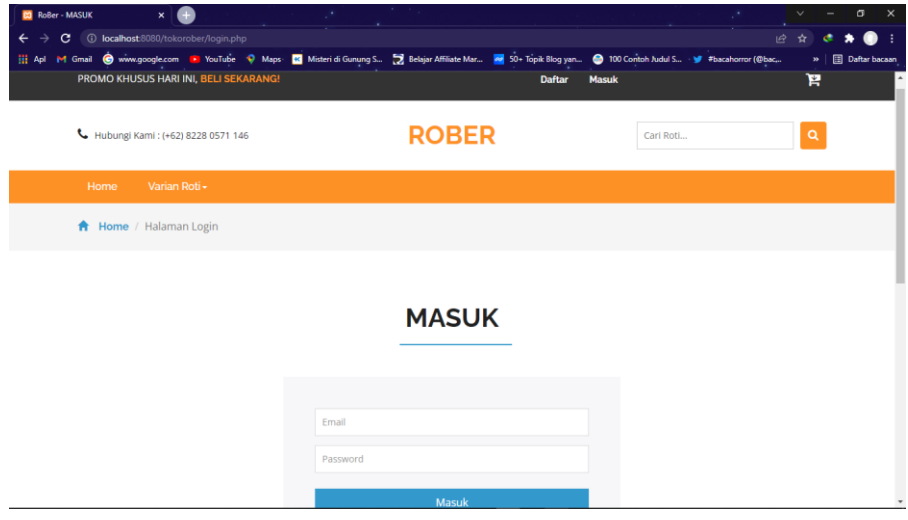

**Gambar 4.7** Tampilan Login

## **1.2.8 Tampilan Daftar**

Pada tampilan daftar, user dapat mengisi data user yang ingin di daftarakan untuk dapat melakukan akses login akun seperti gambar

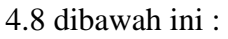

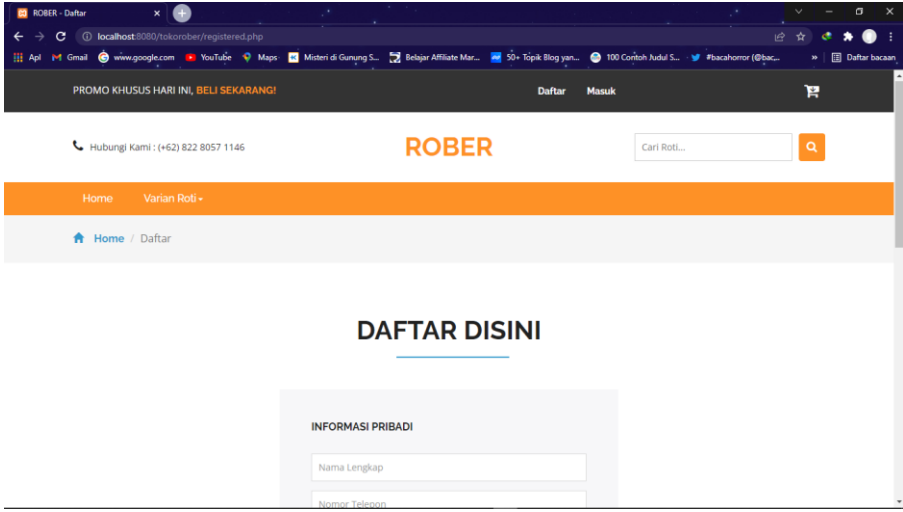

**Gambar 4.8** Tampilan Daftar

#### **1.2.9 Tampilan Kelola Pesanan**

Pada tampilan kelola pesanan, admin dapat melihat order atau pesanan user seperti gambar 4.5 dibawah ini :

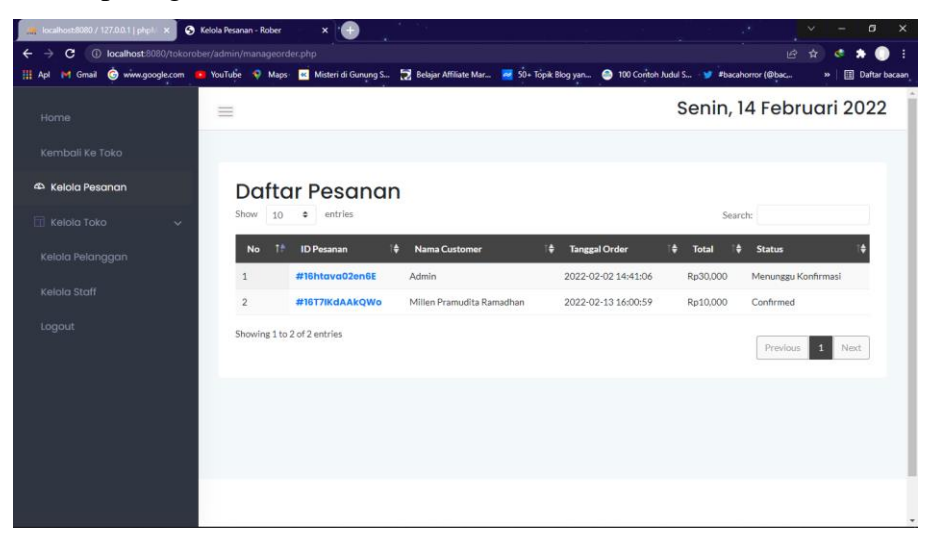

**Gambar 4.6** Tampilan Kelola Pesanan

## **1.2.10 Tampilan Kelola Kategori**

Pada tampilan kategori, admin dapat menambah kategori yang ingin ditambahkan ke dalam toko seperti gambar 4.7 dibawah ini :

| M localhost 8080 / 127.0.0.1   phpM X                                                | Kelola Kategori - Rober<br>œ<br>$\mathbf{x}$                                                                                                    |                      | σ<br>$\times$              |
|--------------------------------------------------------------------------------------|----------------------------------------------------------------------------------------------------|----------------------|----------------------------|
| 10 localhost 8080/tokorober/admin/kategori.php<br><sub>C</sub><br>←<br>$\rightarrow$ |                                                                                                    |                      | 岭<br>☆                     |
| <b>HE Apl</b>                                                                        | M Gmail C www.google.com D YouTube O Maps M Misteri di Gunung S Selajar Affiliate Mar 2 30+ Topik Blog yan @ 100 Contoh Judul S . Y #bacahorror (@bac |                      | <b>Daftar bacaan</b><br>w. |
| Home                                                                                 | $\equiv$                                                                                                    |                      | Selasa, 8 Februari 2022    |
| Kembali Ke Toko                                                                      |                                                                                                    |                      |                            |
| 4 Kelola Pesanan                                                                     | Daftar Kategori                                                                                                    |                      | <b>Tambah Kategori</b>     |
| $\Box$ Kelola Toko<br>$\sim$                                                         | entries<br>Show<br>10<br>÷                                                                                                    |                      | Search:                    |
| Kategori                                                                             | T÷.                                                                                                    | <b>Jumlah Produk</b> | ٠                          |
| Produk                                                                               | <b>Nama Kategori</b><br>No.                                                                                                    |                      | <b>Tanggal Dibuat</b>      |
| Metode Pembayaran                                                                    | <b>RoBer Daging</b><br>$\mathbf{1}$                                                                                                    | $\mathbf{1}$         | 2019-12-20 14:28:34        |
| Kelola Pelanggan                                                                     | $\overline{2}$<br><b>RoBer Topping</b>                                                                                                    | $\mathbf{1}$         | 2019-12-20 14:34:17        |
|                                                                                      | $\mathbf{3}$<br><b>RoBer Normal</b>                                                                                                    | 1                    | 2020-03-16 19:15:40        |
| Kelola Staff                                                                         | Showing 1 to 3 of 3 entries                                                                                                    |                      | 1 Next<br>Previous         |
| Logout                                                                               |                                                                                                    |                      |                            |
|                                                                                      |                                                                                                    |                      |                            |
|                                                                                      |                                                                                                    |                      |                            |
|                                                                                      |                                                                                                    |                      |                            |
|                                                                                      |                                                                                                    |                      |                            |
|                                                                                      |                                                                                                    |                      | $\overline{\phantom{a}}$   |

**Gambar 4.7** Tampilan Kelola Kategori

### **1.2.11 Tampilan Kelola Produk**

Pada tampilan produk, admin dapat menambah produk baru yang ingin ditambahkan ke dalam toko seperti gambar 4.8 dibawah ini :

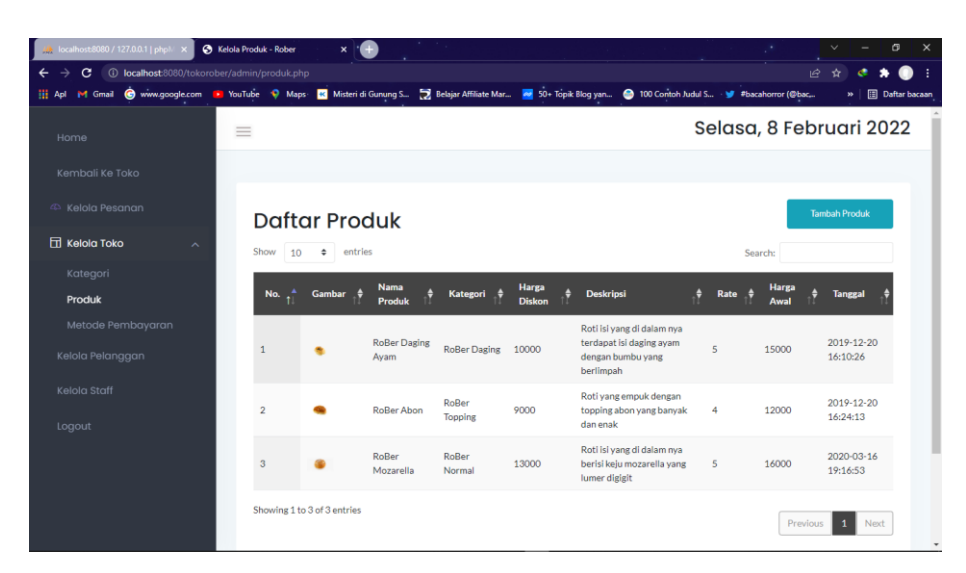

**Gambar 4.8** Tampilan Kelola Produk

#### **1.2.12 Tampilan Kelola Metode Pembayaran**

Pada tampilan metode pembayaran, admin dapat menambah metode pembayaran baru yang ingin ditambahkan ke dalam toko seperti gambar 4.9 dibawah ini :

| localhost:8080 / 127.0.0.1   phpl:// x                                                                                                    | S Kelola Metode Pembayaran - Rol X | Ð                   |   |               |  |                  |                         | $\times$<br>Θ<br>$\checkmark$ |
|----------------------------------------------------------------------------------------------------|------------------------------------|---------------------|---|---------------|--|------------------|-------------------------|-------------------------------|
| 4 localhost:8080/tokorober/admin/pembayaran.php<br>岭<br>С                                                                                                    |                                    |                     |   |               |  |                  |                         |                               |
| M Gmail @ www.google.com <b>19</b> YouTube < Maps Misteri di Gunung S a Belajar Affiliate Mar <b>20</b> 90+ Topik Blog yan @ 100 Contoh Judul S · W #bacahorror (@bac<br>m<br>Apl |                                    |                     |   |               |  |                  |                         | <b>Daftar bacaan</b><br>w     |
| Home                                                                                                    | $\equiv$                           |                     |   |               |  |                  | Selasa, 8 Februari 2022 |                               |
| Kembali Ke Toko                                                                                                    |                                    |                     |   |               |  |                  |                         |                               |
| <sup>4</sup> Kelola Pesanan<br><b>Tambah Metode</b><br>Daftar Metode Pembayaran                                                                                                   |                                    |                     |   |               |  |                  |                         |                               |
| $\Pi$ Kelola Toko<br>$\sim$                                                                                                    | Show<br>÷<br>10                    | entries             |   |               |  |                  | Search:                 |                               |
| Kategori                                                                                                    | Ť <sup>4</sup>                     | <b>Nama Metode</b>  | n | <b>No.Rek</b> |  |                  | $\bullet$               |                               |
| Produk                                                                                                    | No.                                |                     |   |               |  | <b>Atas Nama</b> | <b>URL Logo</b>         |                               |
| Metode Pembayaran                                                                                                    | $\mathbf{1}$                       | <b>Bank BCA</b>     |   | 13131231231   |  | Rober            | images/bca.jpg          |                               |
| Kelola Pelanggan                                                                                                    | $\overline{2}$                     | <b>Bank Mandiri</b> |   | 943248844843  |  | Rober            | images/mandiri.jpg      |                               |
|                                                                                                    | $\mathbf{3}$                       | DANA                |   | 0882313132123 |  | Rober            | images/dana.png         |                               |
| Kelola Staff<br>Logout                                                                                                    | Showing 1 to 3 of 3 entries        |                     |   |               |  |                  | Previous                | Next<br>$\mathbf{1}$          |
|                                                                                                    |                                    |                     |   |               |  |                  |                         |                               |
|                                                                                                    |                                    |                     |   |               |  |                  |                         |                               |
|                                                                                                    |                                    |                     |   |               |  |                  |                         |                               |
|                                                                                                    |                                    |                     |   |               |  |                  |                         | ٠                             |

**Gambar 4.9** Tampilan Kelola Metode Pembayaran

### **1.2.13 Tampilan Pelanggan**

Pada tampilan kelola pelanggan, admin dapat melihat daftar pelanggan yang sudah mendaftar pada toko seperti gambar 4.10 dibawah ini :

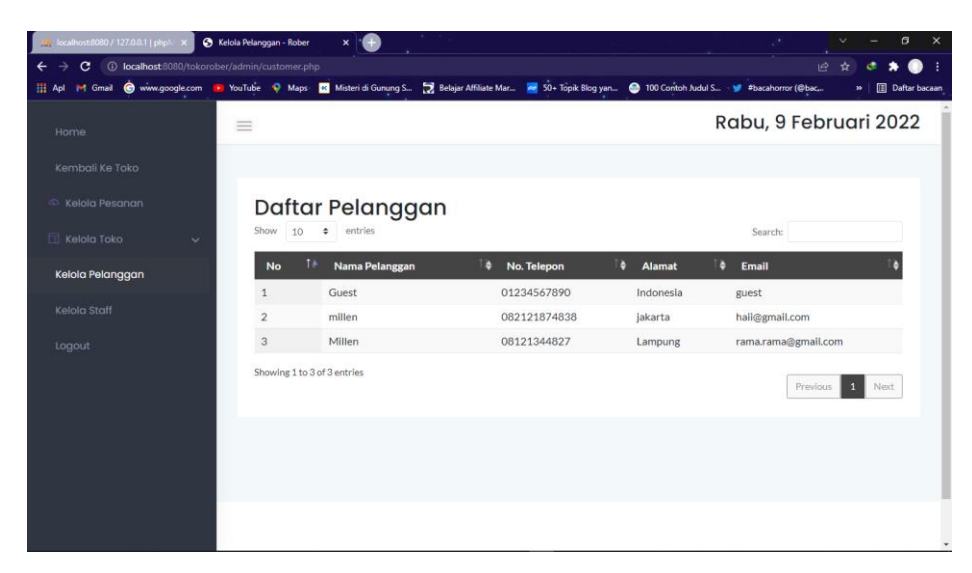

**Gambar 4.10** Tampilan Pelanggan

### **1.2.14 Tampilan Staff**

Pada tampilan kelola staff, admin dapat melihat daftar staff yang terdaftar pada toko seperti gambar 4.11 dibawah ini :

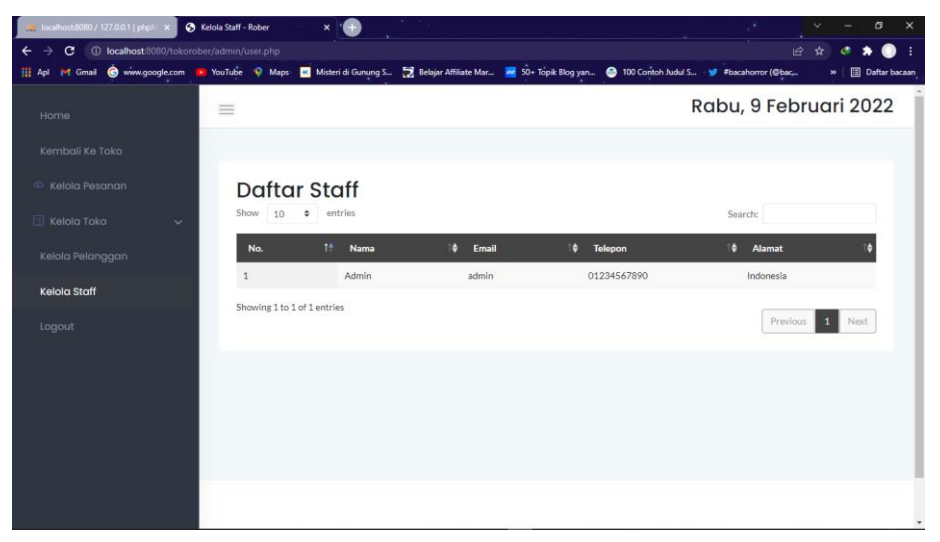

**Gambar 4.11** Tampilan Staff

# **1.3 Kelayakan Sistem**

Ini adalah kelayakan dari sistem yang dibuat yaitu Website Toko Rober yang dibuat dengan tabel pengujian *black box* dibawah ini :

| Data Input-an   | <b>Diharapkan</b> | <b>Respon</b>        | <b>Hasil Pengujian</b> |
|-----------------|-------------------|----------------------|------------------------|
| Registrasi User | User dapat        | Data user            | Berhasil               |
|                 | registrasi data   | tersimpan di         |                        |
|                 | user              | database             |                        |
| Username &      | Dapat masuk ke    | Tombol login         | Berhasil               |
| Password        | form menu         | dapat berfungsi      |                        |
|                 | utama untuk       | sesuai yang          |                        |
|                 | users             | diharapkan           |                        |
| Menampilkan     | Dapat             | Jika terdapat data   | Berhasil               |
| data transaksi  | menampilkan       | transaksi maka       |                        |
|                 | data transaksi    | akan menampilkan     |                        |
|                 |                   | data transaksi       |                        |
| Menampilkan     | Dapat             | Jika terdapat data   | Berhasil               |
| keranjang       | menampilkan       | pada keranjang       |                        |
| transaksi       | data pada         | maka akan            |                        |
|                 | keranjang         | menampilkan data     |                        |
|                 | transaksi         |                      |                        |
| Menampilkan     | Dapat             | Detail produk        | Berhasil               |
| detail produk   | menampilkan       | akan menampilkan     |                        |
|                 | detail produk     | deskripsi dari       |                        |
|                 |                   | produk               |                        |
| Testimoni       | User dapat        | Testimoni akan       | Berhasil               |
|                 | melihat dan       | menampilkan isi      |                        |
|                 | mengisi           | testi dari user lain |                        |
|                 | testimoni         |                      |                        |
| Panel Kelola    | Dapat melihat     | Data pesanan         | Berhasil               |
| Pesanan         | data pesanan dan  | dapat terlihat       |                        |

**Tabel 4.1** Tabel Pengujian *Black Box*

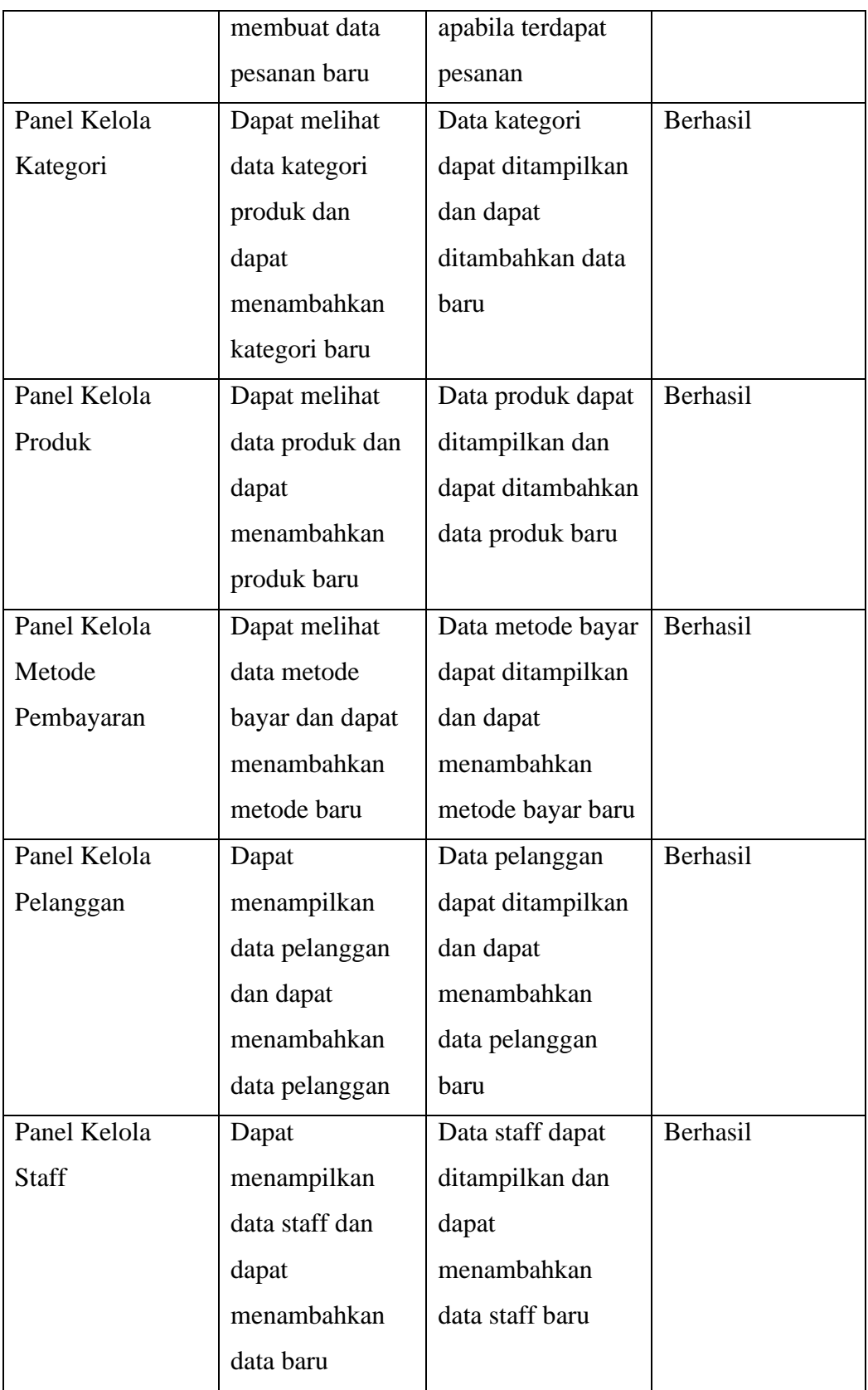